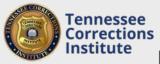

## How to Submit Lesson Plans for my Local In-Service

Before you can report any yearly in-service hours you must have a TCI approved lesson plan. You can submit a Lesson Plan for your local in-service training for TCI approval through FTACS.

## To Submit a Lesson Plan through FTACS

- 1. Open a web browser and go to FTACS <u>https://acadisportal.tci.tn.gov</u>.
- 2. Enter username and password then click **SIGN IN**. If you have issues with your username or password use the *forgot your password* link.
- 3. Under Training & Events, find and click on Request Lesson Plan Approval.

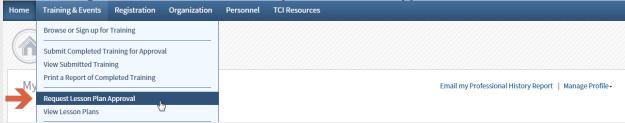

4. Fill in the required Course Information; Prepared for (your agency), Course Title, Course Description, and length

| Course Information |                       |                                            |  |
|--------------------|-----------------------|--------------------------------------------|--|
|                    | Prepared By           | Karssen, lan                               |  |
|                    | * Prepared For        | Tennessee Corrections Institute            |  |
| Ap                 | oproving Organization | Tennessee Corrections Institute            |  |
|                    | * Course Title        | Standards Review                           |  |
|                    |                       | Characters: 16 of 150 allowed.             |  |
|                    | Course Number         |                                            |  |
|                    |                       | Characters: 0 of 150 allowed.              |  |
|                    | * Course Description  | A clear and concise overview of the class. |  |
|                    |                       |                                            |  |
|                    |                       |                                            |  |
|                    |                       |                                            |  |
|                    |                       |                                            |  |
|                    |                       |                                            |  |
|                    |                       |                                            |  |
|                    |                       | Characters: 42 of 4000 allowed.            |  |
|                    | * Length              | 16 Hours Minutes                           |  |

- 5. Under the Instruction section make sure to fill in Learning Objectives, as well as Reference/Bibliography.
- 6. You can click **Finish Later** to save a draft of the Lesson Plan or **Submit for Approval** once you have completed the Lesson Plan.

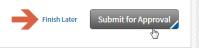